## **Compass Heading and Calibration (optional)**

## **Objectives:**

Explore the compass feature of the micro:bit. Create a simple digital compass.

- 1. Open Microsoft MakeCode Edito[r https://makecode.microbit.org/#](https://makecode.microbit.org/)
- 2. Start a New Project +
- 3. Title the project: Compass Heading and Calibration
- 4. Follow the **What** and **How** directions to learn about the compass features of the micro:bit.

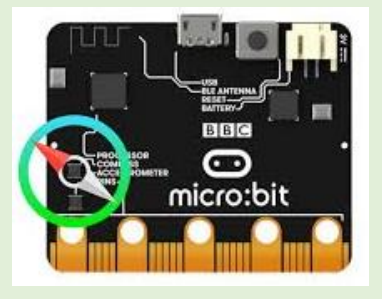

 **Did you know?** The micro:bit measures the **compass heading** from 0 to 359 degrees with its **magnetometer** chip. Different numbers mean north, east, south, and west.

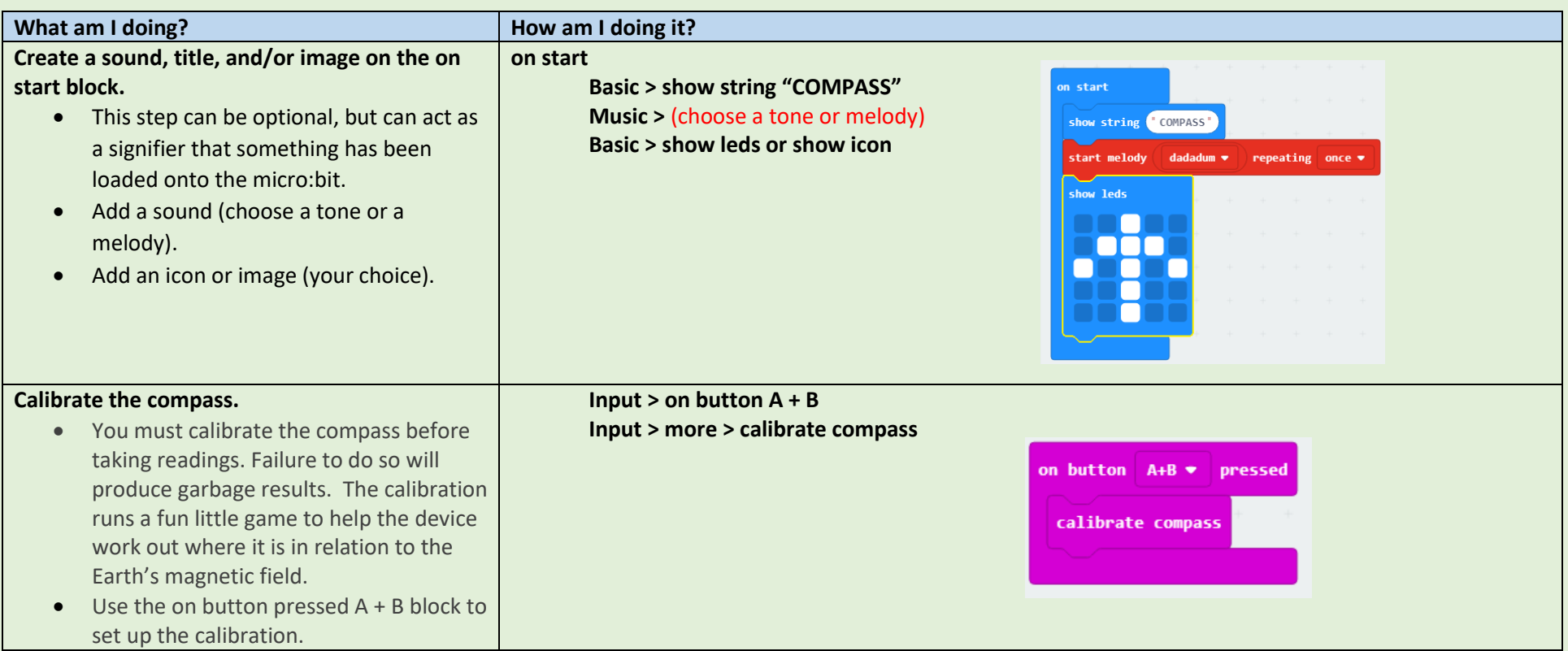

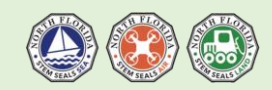

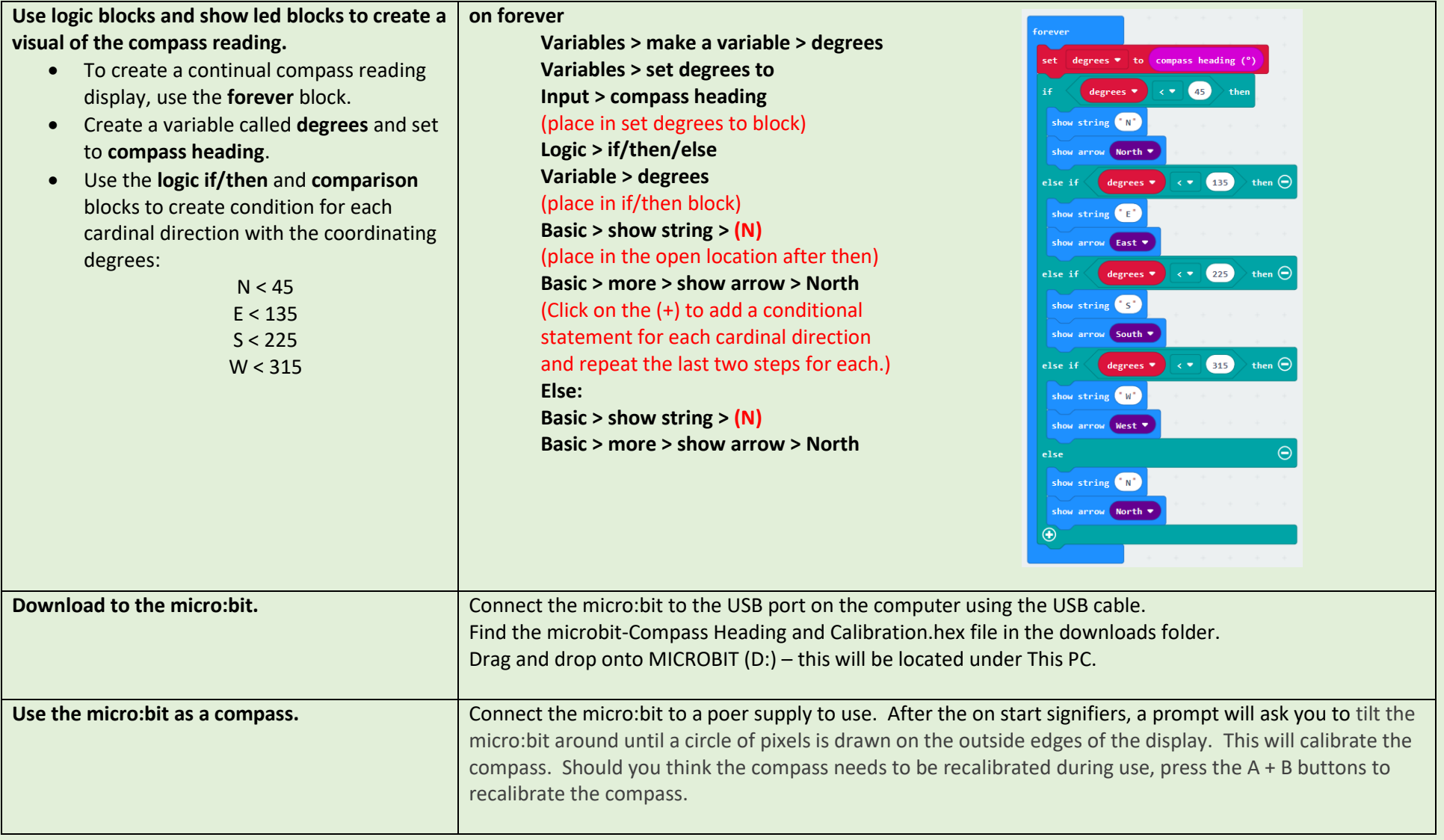

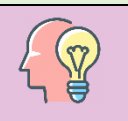

**What do you think?** Why did you use the following numbers (N < 45, E < 135, S < 225, W < 315) to represent the cardinal directions?

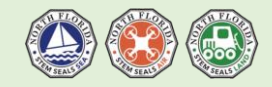